# **CONTROLLING EPICS FROM A WEB BROWSER\***

K. Evans, Jr.<sup>+</sup> Argonne National Laboratory, Argonne, IL

### *Abstract*

An alternative to using a large graphical display manager like MEDM [1,2] to interface to a control system, is to use individual control objects, such as text boxes, meters, etc., running in a browser. This paper presents three implementations of this concept, one using ActiveX controls, one with Java applets, and another with Microsoft Agent [3]. The ActiveX controls have performance nearing that of MEDM, but they only work on Windows platforms. The Java applets require a server to get around Web security restrictions and are not as fast, but they have the advantage of working on most platforms and with both of the leading Web browsers. The agent works on Windows platforms with and without a browser and allows voice recognition and speech synthesis, making it somewhat more innovative than MEDM.

## **1 INTRODUCTION**

The concepts described in this paper fall into two groups: (1) the browser objects: ActiveX controls and Java applets, and (2) the agent application. We will speak of the browser objects first and leave the agent application for the end. We will only consider the use of these controls in EPICS [4].

There are advantages to using a Web browser rather than a large program like MEDM to access a control system, particularly if the control system is small or you have special needs. The browser replaces MEDM's EXECUTE mode, and your favorite HTML editor replaces MEDM's EDIT mode. Only the objects need to be provided. The rest is done for you by large and presumably competent groups of programmers and designers working for wellknown companies.

In place of the somewhat fixed objects that are available in a program like MEDM, the browser objects can be about anything that a person wants. They are relatively small and are largely self-contained. The ease with which they can be modified solves the extensibility limitations with the large graphical control-system interfaces, such as MEDM. Once the boilerplate code that makes these controls work with the control system and the browser is written, the specific functionality of whether they are, say, a meter or a text entry is relatively simple and easily changed.

\* Work supported by the U. S. Department of Energy, Office of Basic Energy Sciences, under Contract No. W-31-109-ENG-38.

In addition to being easily changed, the objects can communicate with each other and to other browser objects via their methods and properties in ways that MEDM-type objects do not.

### **2 HTML FOR BROWSER OBJECTS**

It is important to keep in mind that these browser objects are, indeed, objects in the sense of object-oriented design. That is, they have properties and methods, and they respond to events. How they do this is typically encapsulated in the object and is often of no concern to the person who uses them. When such an object is used in a Web page, it is manipulated via these properties, methods, and events.

The types of objects we are describing are incorporated into a browser page in much the same way as the images we see all the time. Figure 1 shows typical HTML for images, applets, and controls. The PARAMs, which are the basic difference from an image, specify the object's properties.

#### **Image**  $<$ TMAGE WIDTH=540 HEIGHT=80 ALIGN=center HSPACE=5 VSPACE=0 NAME="image1"> </IMAGE> **Applet** <APPLET CODE="CaGetJ.class" WIDTH=540 HEIGHT=80 ALIGN=center HSPACE=5 VSPACE=0 NAME="cagetj1"> <PARAM NAME="Monitor" VALUE="False"> <PARAM NAME="ShowName" VALUE="True"> <PARAM NAME="Name" VALUE="evans:calc"> <PARAM NAME="Address" VALUE="localhost"> <PARAM NAME="fontSize" VALUE="28"> <PARAM NAME="fgColor" VALUE="#000000"> <PARAM NAME="bgColor" VALUE="16777215"> </APPLET> **ActiveX Control** <OBJECT CLASSID="clsid:0925E806-BA7A-11D0-99E9- 020AFF2AC47" CODEBASE="CaGetX.ocx" WIDTH=540 HEIGHT=80 ALIGN=center HSPACE=5 VSPACE=0 NAME="cagetx1"> <PARAM NAME="Monitor" VALUE="False"> <PARAM NAME="ShowName" VALUE="True"> <PARAM NAME="Name" VALUE="evans:calc"> <PARAM NAME="BackColor" VALUE="16777215"> <PARAM NAME="MonitorTime" VALUE="100"> </OBJECT>

Figure 1: HTML for three kinds of browser object.

<sup>+</sup> Email:evans@aps.anl.gov

Figure 2 shows a browser object that we have implemented both as an ActiveX control and as a Java applet. It is a text area that includes the name of the process variable and its value as an alphanumeric string. It has properties such as its foreground and background colors, the

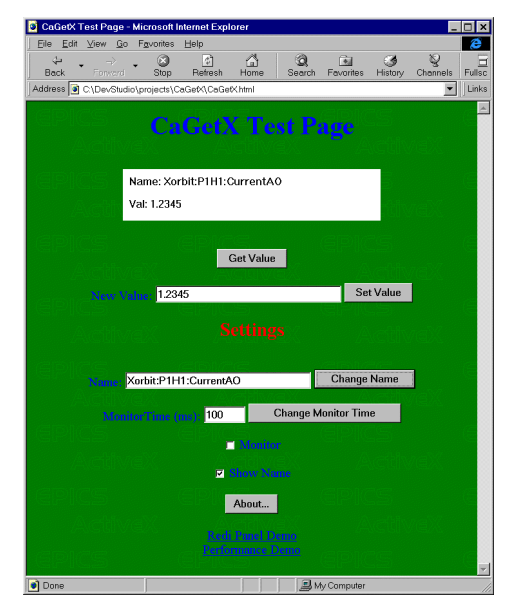

Figure 2: An ActiveX control in a Web page. The Java implementation looks just the same.

process variable name and value, whether the name shows, and whether it is monitoring. It has methods such as GetValue, PutValue, and AboutBox. It does not, but could, respond to events. Other objects, such as check boxes, in the browser page may access our object's methods and properties. For example, the text entry for the name and the push button next to it allow you to change the process variable name (and connect to the new name). The Monitor check box allows you to set it to monitor or not. This interaction between objects is something that cannot be done in MEDM. Further, you can put other sorts of browser things, like links, in the page, so there is no need for MEDM's Related Display object.

# **2 ACTIVEX CONTROLS**

ActiveX controls are primarily useful in Windows. They work with Internet Explorer [5] but do not work with Netscape [6]. ActiveX controls are written in a language, such as C, that makes platform-dependent code and which is not safe. That is, the control can contain code that, for instance, deletes files on your computer. Internet Explorer allows you to specify whether you want to run such controls at all, have it ask before running them, or always run them without asking. The default is to not run them, but it is easily changed. These "unsafe" controls are more relevant to an Intranet than the Internet. Just like MEDM, which is also written in C and can delete files on your computer, you must trust them.

Since our controls must interact with EPICS Channel Access, which is written in C, they are written in C. Since C is a strong and well-developed language and is optimized for a particular platform, this makes them fast and efficient. Figure 2 shows a Web page handling 100 of our controls, set to have the name not show and attached to process variables that are updating at 10 Hz. The browser displaying this page is running on a 200- MHz PC that is connected over an ISDN line through a PV Gateway. The performance approaches that of MEDM. Note that the menu controls labeled "Change"

| File Edit<br>View | $Q_0$<br>Fovorites                                           | CaGetX Performance - Microsoft Internet Explorer<br>Help |              |                         |   |             |   |                |                |                | l - lal        |
|-------------------|--------------------------------------------------------------|----------------------------------------------------------|--------------|-------------------------|---|-------------|---|----------------|----------------|----------------|----------------|
| ⇦<br>Back         | ø<br>Stop<br>Forward                                         |                                                          | ો<br>Refresh | A<br>Home               |   | ۵<br>Search |   | 闹<br>Favorites | Сă<br>History  |                | ত্<br>Channels |
|                   | Address   C\DevStudio\projects\CaGetX\CaGetXPerformance.html |                                                          |              |                         |   |             |   |                |                |                | ▾              |
|                   | <b>CaGetX Performance</b>                                    |                                                          |              |                         |   |             |   |                |                |                |                |
|                   |                                                              |                                                          |              |                         |   |             |   |                |                |                |                |
| Chonge -          | Passive                                                      | 5                                                        | 5            | 5                       | 5 | 5           | 5 | 5              | 5              | 5              | 5              |
| Change -          | Passive                                                      | 5                                                        | 5            | 5                       | 5 | 5           | 5 | 5              | 5              | 5 <sup>1</sup> | 5              |
| Change -          | Passive                                                      | 5.                                                       | 5            | 5                       | 5 | 5           | 5 | 5              | 5 <sup>1</sup> | 5              | 5              |
| Change -          | Passive                                                      | 5                                                        | 5            | 5                       | 5 | 5           | 5 | 5              | 5 <sup>1</sup> | 5              | 5              |
| Change -          | Passive                                                      | 5                                                        | 5            | 5                       | 5 | 5           | 5 | 5              | 5              | 5              | 5              |
| Change -          | Passive                                                      | 5                                                        | 5            | 5                       | 5 | 5           | 5 | 5              | 5 <sup>1</sup> | 5              | 5              |
| Change -          | Passive                                                      | 5                                                        | 5            | 5                       | 5 | 5           | 5 | 5              | 5              | 5              | 5              |
| Change -          | Passive                                                      | 5                                                        | 5            | $\overline{\mathbf{5}}$ | 5 | 5           | 5 | 5              | 5              | 5              | 5              |
| Change -          | Passive                                                      | 5                                                        | 5            | 5                       | 5 | 5           | 5 | 5              | 5              | 5              | 5              |
| Change -          | Passive                                                      | 5                                                        | 5            | 5                       | 5 | 5           | 5 | 5              | 5              | 5              | 5              |
|                   |                                                              |                                                          |              |                         |   |             |   |                |                |                |                |
|                   | Global                                                       |                                                          |              | $1 - 5$                 |   |             |   |                | $6 - 10$       |                |                |
|                   | .1 second                                                    |                                                          | Passive      |                         |   | Passive     |   |                |                |                |                |
|                   | Change -                                                     |                                                          |              | Change -                |   |             |   |                | Change v       |                |                |
|                   |                                                              |                                                          |              |                         |   |             |   |                |                |                |                |

Figure 3: A Web page with 100 ActiveX controls, each updating at 10 Hz.

are ActiveX controls that come with Internet Explorer. They change the scan rate for various blocks of the page by communicating with the ActiveX controls that access the appropriate SCAN process variables (the ones mostly displaying Passive, which are overridden by the global control with the red foreground.).

## **3 JAVA APPLETS**

One of the primary benefits of Java is that it is platform independent. Java applets work in most browsers and on most platforms, while ActiveX controls work on Windows and require Internet Explorer. It is difficult to use them on UNIX. We have made a Java applet that looks like and has the same functionality as the ActiveX one. It has the same methods and properties and works the same way. The Web page looks essentially the same.

One problem that arises is that Java security is different than ActiveX security. Java applets running in a browser have a "sandbox" in which they must operate. One of the rules is that they may not access files or sockets on your machine. This makes them safe. They are allowed to access files and sockets on the server machine, the one that served the Web page and the applet. (What the server lets its applets do is their problem and is not a security issue for you.)

A second problem is that EPICS Channel Access is written in C, not Java. Java does provide a means, JNI, for using native languages, such as C, with Java. The result is not "Pure Java," and it is not platform independent. Moreover, one of the sandbox rules is that applets cannot run JNI code on your machine. We are stuck with the facts that we must use JNI in order to use Channel Access and that we cannot use it in the applet.

Consequently, we need to serve the applet from an HTTP server and provide a Channel-Access server to talk to the control system. The arrangement is shown in Fig. 4. For ActiveX, the controls can live on the workstation

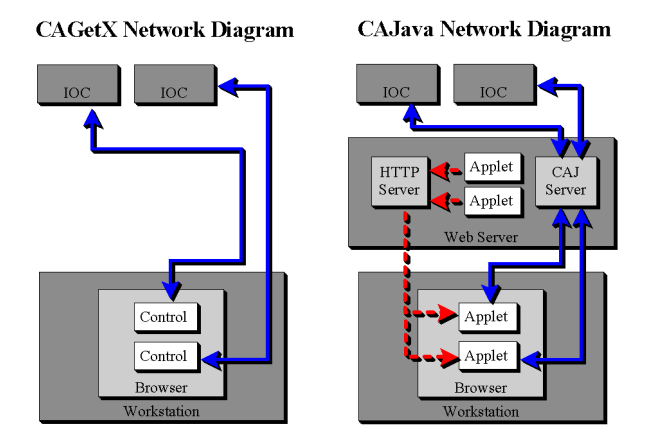

Figure 4: Diagrams showing how the ActiveX controls and Java applets each interact with the network. Owing to security considerations for Java, the Java interaction is more complicated.

and talk directly to the EPICS input/output controller (IOC). For Java, they must live on the HTTP server and talk through sockets to the Channel-Access server on the same machine as the HTTP server. The Channel-Access server then talks to the IOC. On the positive side, Java is strong in network capabilities, and it is relatively easy to write the Channel-Access server in Java and to have the applet communicate with it.

To the user in his browser, the two controls appear to operate the same − up to a point. The performance of Java is slower than that of C, and, to date, we have not found it possible to make a high-performance page, such as the one in Fig. 3, work well for Java. Less ambitious pages work fine. The primary advantage of Java is that the applets can be used in Netscape and consequently on UNIX.

It should be noted that there are means to overcome the security restrictions for Java applets in a browser. Also, you can run ActiveX controls in UNIX and in Netscape. What we have described are the restrictions when doing things the normal way.

## **4 AGENT APPLICATIONS**

Microsoft Agent is a set of software services that supports the presentation of software agents as animated, interactive personalities. It is a glorification of the Office Assistant found in Microsoft Office [7]. It will work either from a browser page or as an application. Like with the browser, most of the programming has been done for you. You just have to implement the little bit you need. Among the capabilities provided for you are voice recognition and speech synthesis. Figure 5 shows the agent, in the form of a genie, getting the value of a process variable from the control system. To get him to do this, you would say something like "Genie, get me a process variable," then enter the name in a dialog box he gives you. He

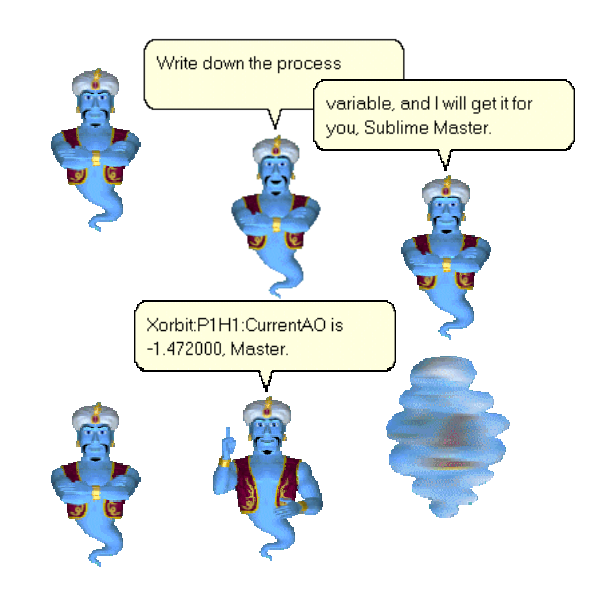

Figure 5: Agent getting a process variable.

speaks the words in the balloons as well as displaying them. (The dialog box is used because he is not yet up to recognizing the abstruse types of names typically used for process variables, though he does pretty well at pronouncing them.) We are truly at the point where we can demonstrably and feasibly converse with the control system and say things like, "Accelerator, correct the orbit," or "Telescope, move twenty degrees to the East," as fictionally happened some time ago with Hal in *2001* and happens regularly on *Star Trek*.

#### **REFERENCES**

- [1] http://www.aps.anl.gov/asd/controls/epics/EpicsDocumentation/ ExtensionsManuals/MEDM/MEDM.html.
- [2] Paper MOP37, this conference.
- [3] http://www.microsoft.com/msagent/default.asp.
- [4] http://www.aps.anl.gov/asd/controls/epics/EpicsDocumentation has extensive information on all parts of EPICS.
- [5] Internet Explorer is a product of Microsoft Corporation, Redmond, WA.
- [6] Netscape is a product of Netscape Communications Corporation, Mountain View, CA.
- [7] Microsoft Office is a product of Microsoft Corporation, Redmond, WA.